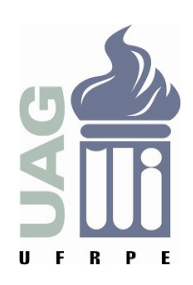

**UNIVERSIDADE FEDERAL RURAL DE PERNAMBUCO UNIDADE ACADÊMICA DE GARANHUNS BACHARELADO EM CIÊNCIA DA COMPUTAÇÃO**

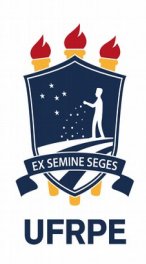

## **ALANA MARIA TENÓRIO ELIAS**

# **RELATÓRIO DE ESTÁGIO SUPERVISIONADO OBRIGATÓRIO (ESO) (Secretaria de Educação de Garanhuns)**

**Garanhuns 2019**

## **ALANA MARIA TENÓRIO ELIAS**

# **RELATÓRIO DE ESTÁGIO SUPERVISIONADO OBRIGATÓRIO (ESO)**

**Relatório de Estágio apresentado ao Curso de Ciência da Computação, como requisito necessário para avaliação final na disciplina de Estágio Supervisionado Obrigatório, aprovada pela comissão examinadora que abaixo assina.**

**Orientador (a): Rodrigo Gusmão de Carvalho Rocha Supervisor (a): Ronaldo Toresin**

> **Garanhuns 2019**

# **UNIVERSIDADE FEDERAL RURAL DE PERNAMBUCO UNIDADE ACADÊMICA DE GARANHUNS BACHARELADO EM CIÊNCIA DA COMPUTAÇÃO**

# **RELATÓRIO DE ESTÁGIO SUPERVISIONADO OBRIGATÓRIO (Secretaria de Educação de Garanhuns)**

Aprovado em: <u>/ / \_</u>

## **BANCA EXAMINADORA**

\_\_\_\_\_\_\_\_\_\_\_\_\_\_\_\_\_\_\_\_\_\_\_\_\_\_\_\_\_\_\_\_\_\_\_\_\_\_\_\_\_\_\_\_\_

Rodrigo Gusmão de Carvalho Rocha Unidade Acadêmica de Garanhuns - UFRPE (Orientador)

(Examinador)

 $\mathcal{L}_\text{max}$  , and the contribution of the contribution of the contribution of the contribution of the contribution of the contribution of the contribution of the contribution of the contribution of the contribution of t

 $\mathcal{L}_\text{max}$  , and the contribution of the contribution of the contribution of the contribution of the contribution of the contribution of the contribution of the contribution of the contribution of the contribution of t

(Examinador)

## **UNIVERSIDADE FEDERAL RURAL DE PERNAMBUCO UNIDADE ACADÊMICA DE GARANHUNS BACHARELADO EM CIÊNCIA DA COMPUTAÇÃO**

## **FOLHA COM A IDENTIFICAÇÃO DO ESTÁGIO SUPERVISIONADO OBRIGATÓRIO**

### **I. ESTAGIÁRIO (A)**

NOME: Alana Maria Tenório Elias MATRÍCULA Nº: 105.799.634-38 CURSO: Bacharelado em Ciência da Computação PERÍODO LETIVO: 2018.2 ENDEREÇO PARA CONTATO: Rua Dr. Tomé Cavalcante Bairro: Boa Vista. FONE: (87) 9.9950-2991 ORIENTADOR (A): Rodrigo Gusmão de Carvalho Rocha SUPERVISOR (A): Ronaldo Toresin

### **II. UNIDADE CONCEDENTE**

NOME: Município de Garanhuns ENDEREÇO: Av. Joaquim Távora, Nº S/N BAIRRO: Heliópolis CIDADE: Garanhuns ESTADO: Pernambuco CEP: 55290-000 FONE: (87) 3762-7000

**III. FREQUÊNCIA**

INÍCIO DO ESTÁGIO: 01/08/2018 TÉRMINO DO ESTÁGIO: 31/01/2019 TOTAL DE HORAS: LOCAL: Secretaria de Educação SUPERVISOR(A): Ronaldo Toresin

### **AGRADECIMENTOS**

Agradeço aos meus pais, Adilma e Alberto, por todo o apoio e atenção dedicados a mim, à minha educação e meu crescimento. À minha irmã Aline Tenório, por dividir e participar de todas as etapas de minha vida.

À Universidade Federal Rural de Pernambuco, e todos os docentes que passaram pela minha grade curricular, deixando contribuições de grande importância para minha vida pessoal e profissional. Especialmente, a meu orientador Prof<sup>a</sup> Rodrigo Rocha, por toda ajuda e confiança depositada em meu trabalho.

Agradeço a grandemente a todos os amigos feitos ao longo do curso, por tornar a jornada acadêmica mais prazerosa. Em especial, à Adelino por ser meu apoio e se mostrar presente em todos os momentos, e à Mateus, por sempre me encorajar a continuar.

Agradeço ao Supervisor de estágio Ronaldo Toresin, e aos professores Anderson Alencar e Igor Vanderlei, pela oportunidade concedida, além da disponibilidade e interesse ao compartilhar todas as informações que contribuíram ao meu aprendizado.

Agradeço a toda a equipe do departamento de Tecnologia da Secretaria de Educação, pelos conhecimentos divididos.

#### **RESUMO**

Nos últimos anos, discutiu-se mais intensamente a necessidade de equipar as escolas com computadores, a fim de melhor atender às necessidades da era tecnológica. No entanto, a adequação à novos modelos de ensino gera dificuldades. Objetivou-se com a realização do Estágio Supervisionado Obrigatório, o acompanhamento das atividades referentes ao setor de TI da secretaria de educação, incluindo a participação no projeto "Informática nas escolas municipais de Garanhuns (PE): propiciando formação, acesso e inclusão digital" cujo objetivo principal é contribuir para a efetiva utilização da informática na educação nas escolas públicas do município de Garanhuns. Para tanto, foi realizado um fortalecimento no departamento de TI da Secretaria municipal de educação, cuja função principal teve foco em recuperar e montar laboratórios de informática em escolas do município, oferecendo tanto manutenções para melhor atender às demandas das escolas, quanto suporte aos professores durante esse processo de informatização, desde a seleção de softwares educacionais a serem instalados nos computadores, até a criação de documentos de boas práticas para utilização dos mesmos em sala de aula. O presente relatório contempla as principais atividades, bem como seus resultados, realizadas no Estágio Supervisionado Obrigatório (ESO), realizado na Secretaria de Educação, localizada na cidade de Garanhuns (PE), no período de 01/08/2018 à 31/01/2019, com carga horária de 20 horas semanais.

**Palavras chave:** estágio, secretaria de educação, informática, TI.

## <span id="page-6-8"></span><span id="page-6-6"></span><span id="page-6-4"></span><span id="page-6-2"></span><span id="page-6-0"></span>**LISTA DE ILUSTRAÇÕES**

<span id="page-6-9"></span><span id="page-6-7"></span><span id="page-6-5"></span><span id="page-6-3"></span><span id="page-6-1"></span>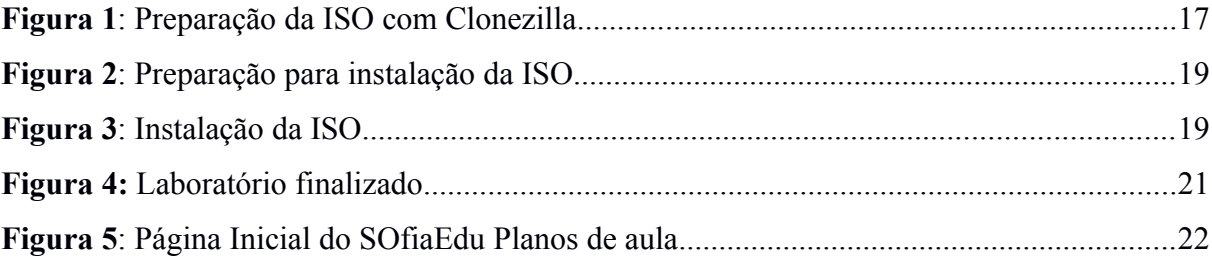

## <span id="page-7-9"></span><span id="page-7-8"></span><span id="page-7-5"></span><span id="page-7-4"></span><span id="page-7-1"></span><span id="page-7-0"></span>**LISTA DE TABELAS**

<span id="page-7-11"></span><span id="page-7-10"></span><span id="page-7-7"></span><span id="page-7-6"></span><span id="page-7-3"></span><span id="page-7-2"></span>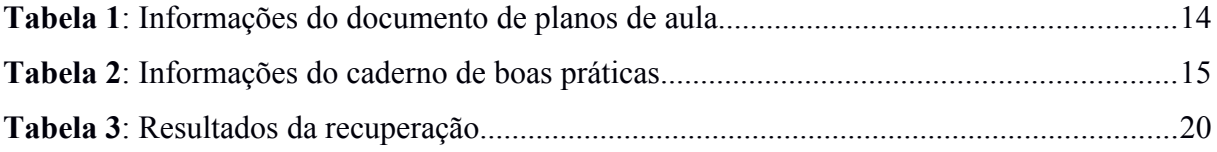

# <span id="page-8-16"></span><span id="page-8-15"></span><span id="page-8-14"></span><span id="page-8-13"></span><span id="page-8-12"></span><span id="page-8-11"></span><span id="page-8-9"></span><span id="page-8-8"></span><span id="page-8-7"></span><span id="page-8-5"></span><span id="page-8-4"></span><span id="page-8-2"></span><span id="page-8-0"></span>**SUMÁRIO**

<span id="page-8-10"></span><span id="page-8-6"></span><span id="page-8-3"></span><span id="page-8-1"></span>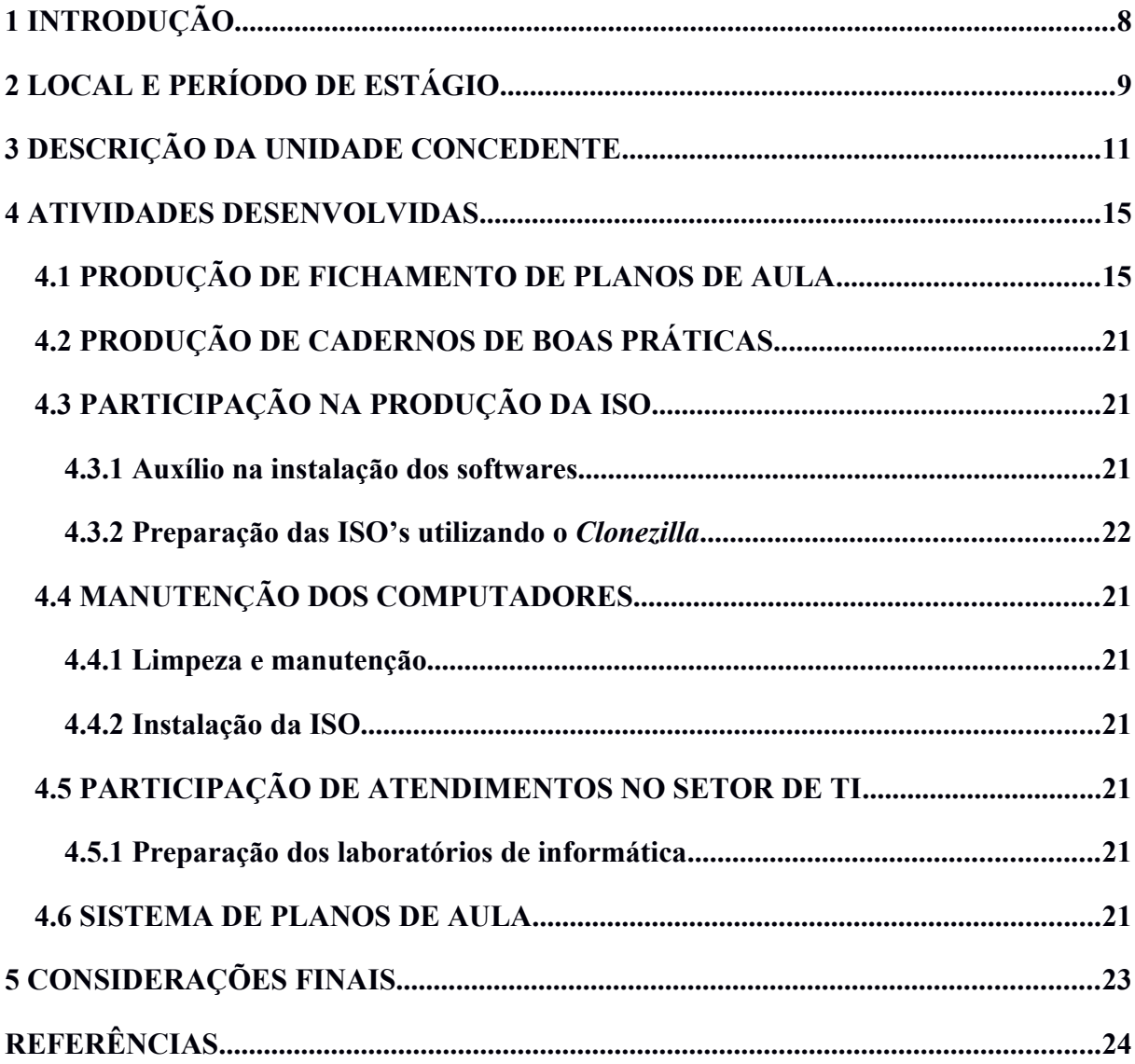

### <span id="page-9-0"></span>**1 INTRODUÇÃO**

O reconhecimento de uma sociedade cada vez mais tecnológica deve ser acompanhado da conscientização da necessidade de incluir nos currículos escolares as habilidades e competências para lidar com as novas tecnologias. No contexto de uma sociedade do conhecimento, a educação exige uma abordagem diferente em que o componente tecnológico não pode ser ignorado. (Leopoldo, 2002, p. 11).

Nos últimos anos, políticas públicas de educação tem grande foco na necessidade de equipar as escolas com computadores e adequar as práticas de ensino em sala de aula, a fim de melhor atender às necessidades da sociedade da informação.

No entanto, a implantação de novas tecnologias no ambiente escolar gera dificuldades, dentre elas, a falta de recursos e capacitação dos professores no uso de computadores para o ensino.

O trabalho desenvolvido pela Universidade Federal Rural de Pernambuco (Garanhuns) em parceria com a Secretaria Municipal de Educação de Garanhuns, tem foco na recuperação de laboratórios de informática e fortalecimento do departamento de tecnologia da Secretaria, a fim de melhor atender às demandas das escolas públicas.

Para tanto, a equipe do departamento de TI recuperou e montou 8 novos laboratórios de informática em escolas do município com o intuito de contribuir com a ampliação do uso efetivo da informática na educação nas escolas.

Além da montagem dos laboratórios, foram encontrados desafios na adequação do plano de ensino para utilizar novas tecnologias, no intuito de reduzi-los, o projeto conta com a participação de professores e alunos dos cursos de Pedagogia e Ciência da Computação, que buscaram em conjunto softwares educacionais que poderiam ser utilizados em sala de aula como ferramenta pedagógica no ensino de determinadas disciplinas.

Ao final, todos os computadores receberam uma ISO personalizada contando com as aplicações previamente selecionadas, e os professores receberam cadernos com práticas de uso para estes softwares, bem como monitores de laboratório da área de computação.

## <span id="page-10-0"></span>**2 LOCAL E PERÍODO DE ESTÁGIO**

O Estágio Supervisionado Obrigatório (ESO) foi realizado na Secretaria de Educação, localizada na Rua: AV Santo Antônio, Nº 126, bairro: Centro, em Garanhuns, Pernambuco. As atividades de estágio foram iniciadas em 01/08/2018; e concluídas no dia 31/01/2019, com carga horária diária de 4 horas, totalizando 20 horas semanais, que resultaram em horas ao final do estágio.

### <span id="page-11-0"></span>**3 DESCRIÇÃO DA UNIDADE CONCEDENTE**

A Secretaria de Educação é um órgão da prefeitura municipal de Garanhuns responsável por executar a política educacional e de ensino do Município. Sob a atual gestão de Eliane Simões Vilar, o órgão promove ações de expansão e difusão do ensino em todos os seus níveis e modalidades, mantém e expande a rede pública de ensino, promove ações voltadas à prática esportiva e às atividades de educação física além de desenvolver programas permanentes de melhoria da qualidade de ensino e da capacitação do quadro docente do Município.

#### <span id="page-12-0"></span>**4 ATIVIDADES DESENVOLVIDAS**

As atividades desenvolvidas durante a realização do Estágio Supervisionado Obrigatório consistiram primeiramente na participação do projeto, em parceria da UAG com a Secretaria de Educação de Garanhuns, que visa a recuperação dos laboratórios de informática das escolas municipais, realizando manutenção, instalação de uma ISO configurada com programas específicos, e produção de materiais de acompanhamento para os docentes. Ainda como parte deste projeto, foram realizadas modificações em um sistema desenvolvido para uma etapa do mesmo, com o intuito de gerar melhorias para sua utilização. Simultaneamente ao projeto, foi realizado o acompanhamento das atividades gerais do setor de TI da secretaria de educação, como atendimento nas escolas e em eventos da secretaria que requeriam auxílio do setor de TI.

### 4.1 PRODUÇÃO DE FICHAMENTO DE PLANOS DE AULA

O uso de computadores no ambiente de sala de aula possui alguns desafios, visto que a inserção de qualquer nova tecnologia em um ambiente gera algumas mudanças. O planejamento de aulas que incentivem a interação do aluno com o computador é uma tarefa que exige tanto o conhecimento da disciplina a ser lecionada quanto do sistema que se encaixa no conteúdo da aula.

A ISO instalada nos computadores dos laboratórios de informática é composta por diversos softwares, contemplando diversas disciplinas e conteúdos, previamente selecionados para atender às necessidades dos docentes.

Com o intuito de auxiliar os docentes nessa tarefa de planejamento de aulas, para cada software que compõe a ISO, foi realizada uma busca na internet a fim de encontrar planos de aula preparados e divulgados por outros professores. As seguintes palavras-chave foram utilizadas **na pesquisa:** na pesquisa:

- planos de aula nome do software
- "plano de aula" nome do software
- plano de ensino nome do software
- "plano de ensino" nome do software
- sequencia didática nome do software
- "sequencia didática" nome do software

Com os resultados encontrados para cada software, foi produzido um documento com as principais informações referentes a cada plano de aula. A tabela 1 define as informações contidas nesse documento. Os planos de aula encontrados foram posteriormente inseridos em um sistema criado para esta finalidade.

**Tabela 1**: Informações do documento de planos de aula

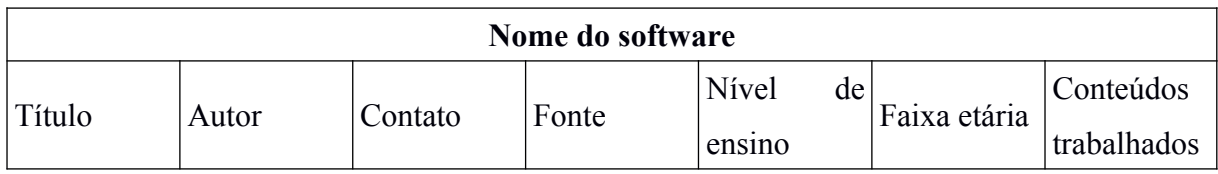

Ao realizar as buscas, notou-se uma ausência de materiais referentes ao softwares menos conhecidos, reduzindo a quantidade de resultados a serem registrados. Ao final, foram produzidos dois documentos, divididos em softwares presentes nas UCAS, parte de um projeto anterior da secretaria de educação, e dos *software* presentes nos desktops dos laboratórios de informática.

### 4.2 PRODUÇÃO DE CADERNOS DE BOAS PRÁTICAS

Um dos principais problemas encontrados com relação a utilização dos computadores nos laboratórios de informática nas escolas, está na falta de prática dos docentes com novos tipos de tecnologias na sala de aula.

Com o intuito de sanar essas dificuldades foi produzido um documento com referências a todos os softwares instalados na ISO, contendo informações auxiliares sobre os mesmos, como por exemplo modo de usar, principais funcionalidades, entre outras. A tabela 2 mostra todas as informações contempladas no documento.

As buscas para obter essas informações de cada software, foram realizadas principalmente nas páginas principais dos sistemas, e utilizando-se dos mesmos, registrando a experiência de uso. Ao final, foram produzidos dois documentos, divididos em softwares presentes nas UCAS, parte de um projeto anterior da secretaria de educação, e dos *software* presentes nos desktops dos laboratórios de informática.

**Tabela 2**: Informações do caderno de boas práticas

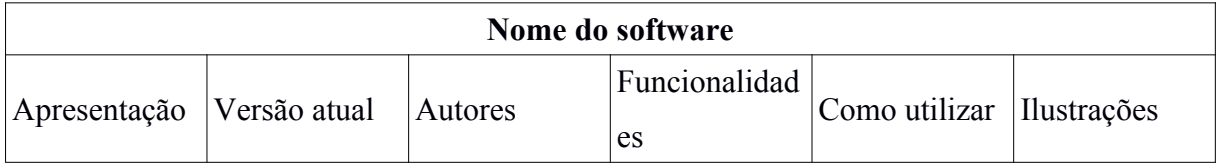

### 4.3 PARTICIPAÇÃO NA PRODUÇÃO DA ISO

#### **4.3.1 Auxílio na instalação dos softwares**

Ao início deste período de estágio, o projeto já se encontrava em andamento. A preparação da ISO a ser instalada nos computadores estava em sua fase de testes e ajustes finais. A seleção dos softwares a ser instalados havia sido realizada de maneira a melhor atender as necessidades dos professores em sala de aula, e a criação de um script para instalação dos mesmos estava em andamento.

Antes de inserir no script final, os sistemas foram instalados e utilizados com finalidade de teste em uma ISO em sua versão de testes. Alguns deles estavam presentes no repositório oficial do Linux, facilitando sua instalação. Em contrapartida, alguns softwares requeriam ajustes para a instalação correta, estes tiveram todos os passos da instalação registrados a fim de facilitar a produção do script final.

#### **4.3.1 Preparação das ISO's utilizando o** *Clonezilla*

O *Clonezilla* é um programa de clonagem de imagem, que auxilia no processo de implantação do sistema, backup e recuperação. Dois tipos estão disponíveis: *Clonezilla live* e *Clonezilla SE*. Sendo este primeiro mais adequado para backup e restauração de uma única máquina.

Para a preparação e clonagem da ISO a ser instalada nos computadores foi utilizada a versão *live*. Inicialmente, foi realizado um breve estudo sobre o seu funcionamento, a fim de compreender o necessário para a utilização, bem como suas restrições.

O funcionamento do utilitário é simples e permite preparar as ISO's com facilidade. Uma de suas restrições é o tamanho do HD da máquina que receberá a clonagem, que deverá ser maior ou igual ao tamanho da partição da ISO montada.

Antes de iniciar essa etapa do projeto, foi realizado um levantamento para obter os dados dos computadores que receberiam a imagem, como seu tamanho de HD e processador. Esses dados foram importantes devido às restrições do *Clonezilla* mencionadas acima. Mediante os resultados do levantamento, foi feita a preparação da imagem para HD's de 80GB, 160GB, 400GB e 500GB.

Durante todo esse processo, foram registrados todos os passos tanto para clonar a imagem, como para instalar a imagem clonada. Essa documentação produzida teve importância em uma fase posterior do projeto, no momento da instalação das ISO no laboratório de informática.

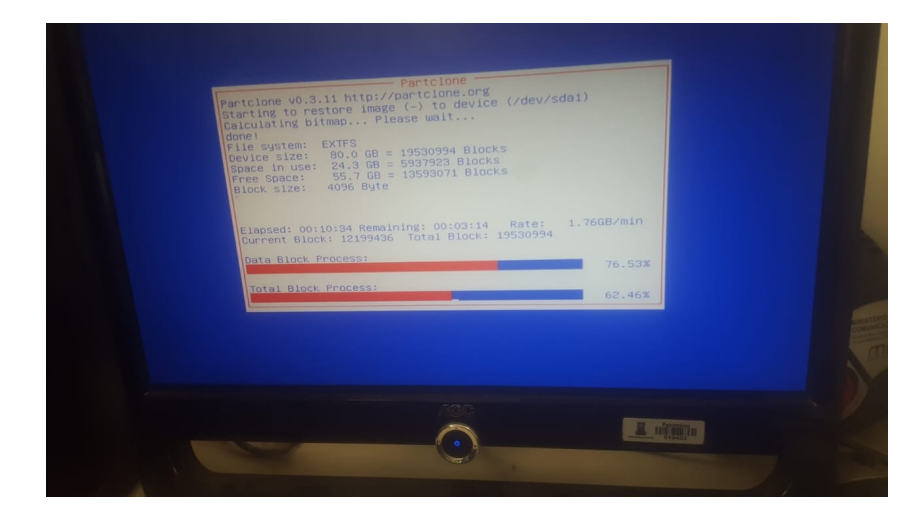

*Figura 1: Preparação da ISO com Clonezilla*

### 4.4 MANUTENÇÃO DOS COMPUTADORES

Foram recuperados das escolas um total de 154 computadores, todos devidamente marcados com sua escola de origem. A tabela representa a quantidade de computadores de cada marca. Todas as máquinas e equipamentos necessários foram transportados até o Almoxarifado Central, onde passaram pelos processos de manutenção descritos a seguir.

#### **4.4.1 Limpeza e manutenção**

O constante acumulo de poeira e partículas dentro gabinete, pode causar diversos problemas de hardware, como super aquecimento das placas em geral e perda de desempenho. Normalmente, o prazo de 12 meses é recomendado para a realização de uma limpeza no física no gabinete do computador. Para a realizar a higienização deve-se utilizar pincéis de cerdas macias e ar comprimido para remover a poeira do gabinete. Neste ponto, o uso da pasta térmica é essencial para prover um melhor contato entre o processador e a base do cooler, portanto, a troca desta também é recomendável após determinado período de tempo.

O processo de recuperação dos computadores teve início na limpeza dos mesmos, no intuito de recuperá-los de possíveis problemas advindos da falta desse tipo de manutenção. Todos os computadores presentes no almoxarifado passaram por todo os processos de higienização, após isso, cada computador foi testado, dividindo-os entre os que aparentavam funcionar sem falhas, e os que apresentavam problemas.

Com esses resultados parciais, teve início a fase de manutenção para as máquinas que apresentavam defeitos em seu funcionamento. Algumas peças receberam ajustes ou foram trocadas, com o intuito de aumentar a quantidade de computadores que seriam então levados a próxima fase, a de instalação da imagem.

Toda esta etapa contou com a supervisão e participação do setor de TI da secretaria de educação, alocando as atividades de acordo com o nível de experiência de cada um, e rotacionando-as entre si para que cada estagiário pudesse adquirir conhecimentos em todas os processos.

#### **4.4.2 Instalação da ISO**

Após o processo de limpeza e manutenção, os computadores foram transportados para o laboratório de informática da escola municipal Miguel Arraes. A escola foi escolhida por possuir a estrutura mais adequada para a realização destas atividades.

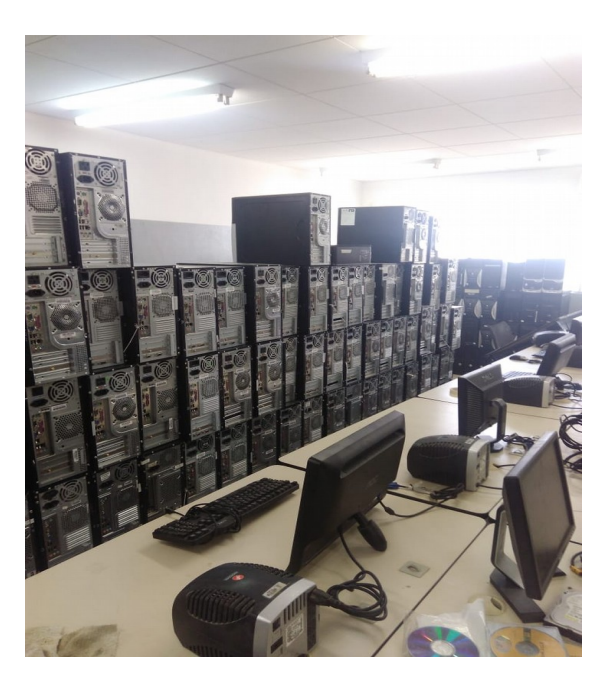

*Figura 2: Preparação para instalação da ISO*

 Foram preparados com antecedência HD's externos contendo as ISO's que foram montadas para os tamanhos específicos de HD dos computadores (80GB, 160GB, 400BG e 500GB), e pen drives e CDS com a cópia do *clonezilla*.

Todos os computadores passaram pelo processo de instalação da ISO, seguindo os passos previamente registrados na atividade de preparação destas. Durante cada instalação, foi necessário verificar o tamanho do HD de cada computador, e selecionar a ISO preparada para aquele tamanho específico.

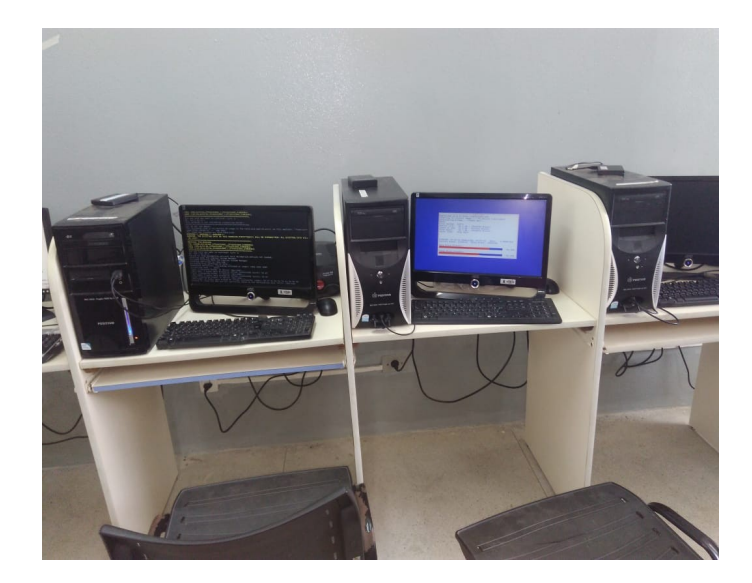

*Figura 3: Instalação da ISO*

Esse processo em cada computador durava aproximadamente 20 minutos, após cada instalação com sucesso, o sistema era testado e o computador então marcado como "pronto". Ao final dessa etapa, algumas máquinas continuaram a apresentar defeitos, voltando ao estágio de manutenção na intenção de recuperá-la, quando possível.

Essa etapa durou aproximadamente duas semanas, e obteve no geral resultados positivos de máquinas funcionando sem maiores defeitos com a ISO instalada. Foi produzido um documento registrado a quantidade de computadores prontos, e dos que não foi possível a recuperação. Esses resultados estão expostos resumidamente na tabela.

**Tabela 3**: Resultados da recuperação

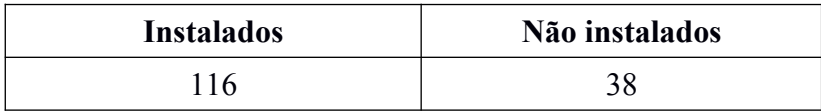

### 4.5 PARTICIPAÇÃO DE ATENDIMENTOS NO SETOR DE TI

Durante o período de estágio na Secretaria de Educação foi possível observar de maneira mais próxima como funciona o departamento de TI do local, acompanhando e participando ativamente de algumas das atividades do setor. Dentre elas, destaca-se o atendimento nas escolas e atividades escolares extras, como apresentações e feiras que necessitavam de um suporte técnico para montagem de equipamentos.

Esta fase mostrou a importância de um setor especializado em TI dentro do ambiente da secretaria de educação, pois é essencial o monitoramento e manutenção dos laboratórios de informática, bem como o auxílio a docentes em atividades que exijam o uso de tecnologias com as quais não possuem tanta familiaridade no uso.

#### **4.5.1 Preparação dos laboratórios de informática**

Essa etapa de atendimentos, contou também com a montagem e preparação dos laboratórios de informática contemplados pelo projeto. Após a preparação das máquinas, estas foram contabilizadas e divididas entre as escolas que receberiam os equipamentos necessários para o funcionamento do laboratório.

Após receber os computadores já preparados com a ISO, e demais componentes como monitores, estabilizadores, mouses e teclados, cada laboratório foi montado de maneira a melhor atender as demandas da escola.

Ao final desta etapa, foram finalizados 8 laboratórios, com aproximadamente 14 computadores cada.

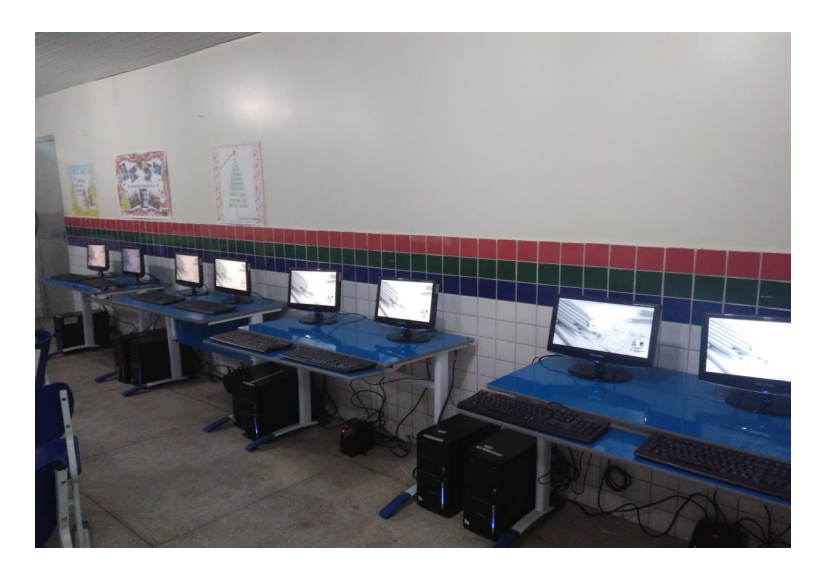

*Figura 4: Laboratório finalizado*

#### 4.7 SISTEMA DE PLANOS DE AULA

Como mencionado anteriormente, uma das dificuldades da inserção do uso de computadores em ambiente de sala de aula é a falta de contato de docentes com essas tecnologias, necessitando um preparo de planos de aula adequados para esse novo modelo de ensino.

Pensando em facilitar esse processo foram feitas as buscas de planos de aula pensados por professores para cada software em questão. Surgiu então a necessidade de um ambiente que reúna todas essas informações e permita uma fácil inserção e visualização de planos referentes a cada software instalado na ISO.

Em uma fase anterior do projeto de recuperação dos laboratórios de informática, foi criado um sistema com o intuito de atender à essas necessidades. Diante da evolução do projeto, foram observadas algumas modificações que seriam relevantes para sua utilização.

Para realizar esses ajustes, foi feito inicialmente o estudo do código, com o acompanhamento do professor da UAG responsável pelo seu desenvolvimento, a fim de compreender o necessário para realizar as alterações.

Os ajustes contemplaram desde a criação de novas funcionalidades à alterações e melhorias no layout geral. Para organizar essas etapas foi feito um cronograma com as atividades a serem feitas, e suas respectivas datas.

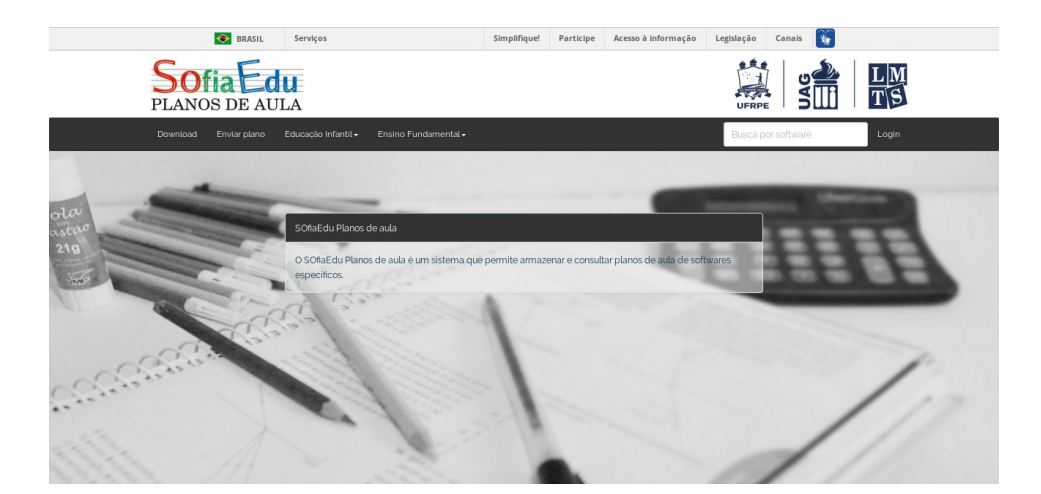

*Figura 5: Página inicial do SOfiaEdu Planos de aula*

Essa fase do estágio foi de extrema importância por envolver atividades de desenvolvimento de sistemas, que é um dos maiores focos do curso de Bacharelado em Ciência da Computação, permitindo um contato maior com as práticas de desenvolvimento.

### <span id="page-22-0"></span>**5 CONSIDERAÇÕES FINAIS**

A inserção das tecnologias na sala de aula é um processo que requer um acompanhamento técnico e pedagógico para garantir os resultados esperados. Através desse projeto foi possível entender a importância do departamento de tecnologia para a secretaria de educação de um município, bem como suas dificuldades e desafios.

As atividades técnicas de manutenção e montagem de laboratórios, juntamente com as atividades com um maior enfoque pedagógico como a produção de cadernos de boas práticas para uso do novo sistema, colaboraram para um aprendizado de extrema importância na área de tecnologia de informação.

O projeto e seus resultados até o momento contribuem positivamente para melhorias no sistema de educação das escolas do município, trazendo acesso à informática para estudantes em escolas que antes não tinham essa possibilidade.

### <span id="page-23-0"></span>**REFERÊNCIAS**

## *SofiaEdu: O desenvolvimento de uma distribuição GNU/Linux Educacional para os computadores das escolas públicas de Garanhuns – PE. Disponível em:*

*<http://www.editorarealize.com.br/revistas/conedu/trabalhos/TRABALHO\_EV117\_MD1\_SA 19\_ID5087\_18092018113702.pdf>. Acesso em: 15 dez. 2018.*

*Secretaria de Educação.* Disponível em:

<https://garanhuns.pe.gov.br/secretarias-e-orgaos/secretaria-de-educacao/>. Acesso em: 29 dez. 2018.

*Escolas enfrentam dificuldades para se informatizar.* Disponível em:

<http://www.ufjf.br/conecta/informatica-educativa/dossie-de-reportagens/escolas-enfrentamdificuldades-para-se-informatizar/>. Acesso em: 19 jan. 2018.

LEOPOLDO, L. *Novas tecnologias na educação: reflexões sobre a prática.* ed. Maceió: EDUFAL, 2002

*Desvendando mitos: os computadores e o desempenho no sistema escolar. Disponível em: <http://repositorio.unicamp.br/handle/REPOSIP/24530>. Acesso em: 19 jan. 2018.* Miranda, Guilhermina Lobato (2007). *Limites e possibilidades das TIC na educação.* Sísifo. Revista de Ciências da Educação, 03, pp. 41-50.